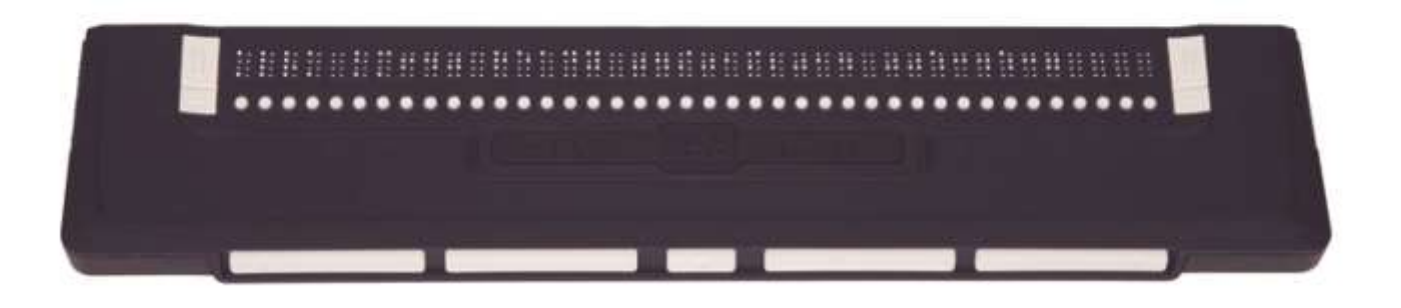

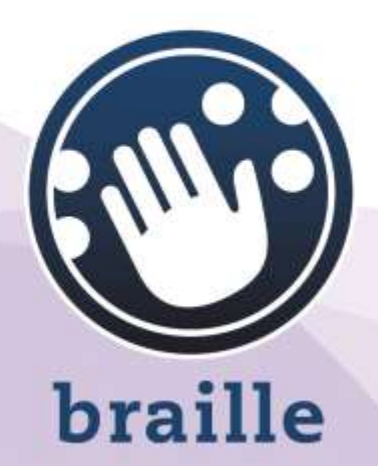

# **ALVA USB 640 Comfort**

**Manuale Utente** 

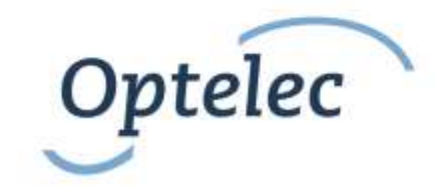

## **Manuale Utente**

Versione 2.0

UDC-02067C © 2014 Optelec, the Netherlands. Tutti i diritti riservati

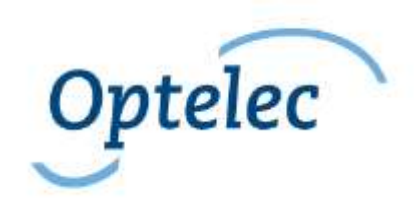

Optelec 2993 LT Barendrecht The Netherlands Telephone: +31 (0)88 6783 444. Fax: +31 (0)88 6783 400 Internet: [www.optelec.com](http://www.optelec.com/)

# **Indice**

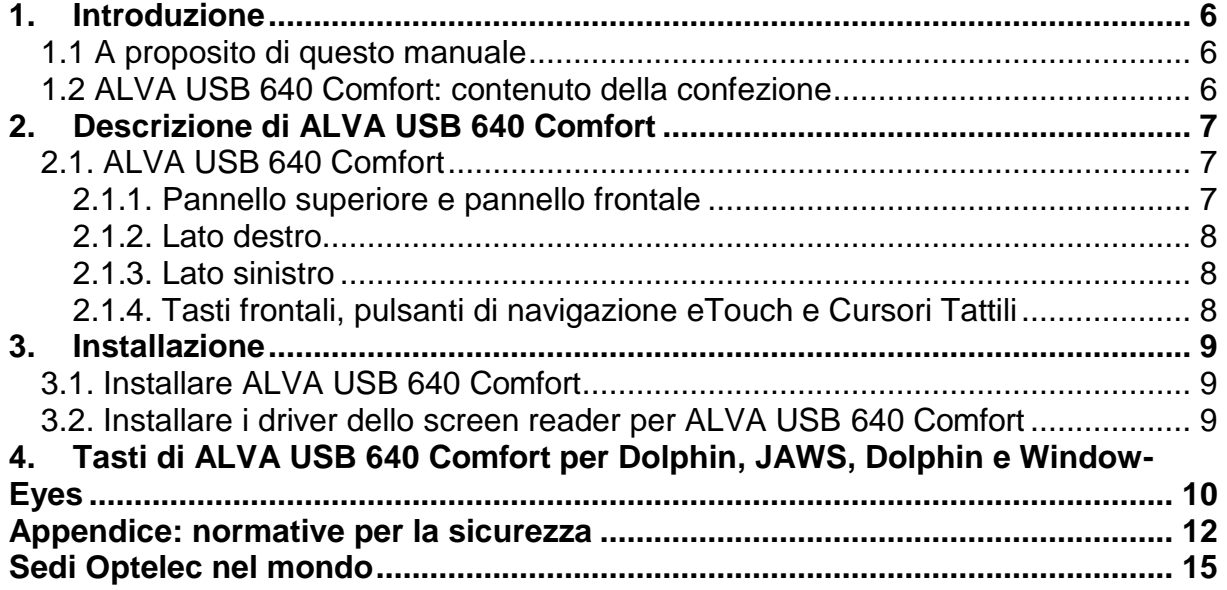

# <span id="page-4-0"></span>**1. Introduzione**

Grazie per avere scelto ALVA USB 640 Comfort, un display con celle Braille di alta qualità. ALVA USB 640 Comfort vi offre flessibilità e produttività ottimali, oltre ad un design ultracompatto.

ALVA USB 640 Comfort amplia le possibilità di navigazione e di uso dello screen reader, permettendo un completo controllo del PC. Le caratteristiche ergonomiche ne ottimizzano l'efficienza. Le funzioni di ALVA USB 640 Comfort dipendono dalle opzioni Braille dello screen reader e dall'hardware del PC.

Il display ALVA USB 640 Comfort è stato progettato sulla base di una filosofia *Open Standard*, che lo rende compatibile con la maggior parte degli screen reader e dei sistemi operativi. Le funzionalità di ALVA USB 640 Comfort dipendono dalle opzioni Braille dello screen reader e dalle caratteristiche principali dell'hardware del computer.

Contattate il vostro distributore per un aggiornamento sugli screen reader che supportano ALVA USB 640 Comfort.

Se avete domande o suggerimenti per l'uso di questo display Braille, contattate il vostro distributore o direttamente Optelec, utilizzando i contatti riportati nell'ultima pagina di questo manuale.

# <span id="page-4-1"></span>**1.1 A proposito di questo manuale**

Questo manuale illustra le funzioni di ALVA USB 640 Comfort. Leggetelo attentamente prima di utilizzare l'unità.

# <span id="page-4-2"></span>**1.2 ALVA USB 640 Comfort: contenuto della confezione**

La confezione di ALVA USB 640 Comfort contiene:

- il display braille ALVA USB 640 Comfort
- una custodia
- cavo USB
- CD-ROM contenente i driver per Windows 7 o superiore la documentazione relativa all'uso del display

Se nella confezione mancasse uno di questi articoli, contattate il vostro distributore.

# <span id="page-5-0"></span>**2. Descrizione di ALVA USB 640 Comfort**

Questo capitolo fornisce una panoramica sui tasti e sulle funzioni di ALVA USB 640 Comfort.

# <span id="page-5-1"></span>**2.1. ALVA USB 640 Comfort**

Funzioni di ALVA USB 640 Comfort:

- 1. display braille da 40 celle
- 2. tasti eTouch (a sinistra) per spostamento a sinistra e a destra e per funzioni dello screen reader
- 3. tasti eTouch (a destra) per spostamento a sinistra e a destra e per funzioni dello screen reader
- 4. tasti frontali per spostamento a sinistra, a destra, in su, in giù e per tornare alla posizione del cursore
- 5. 40 cursori tattili
- 6. connettore mini USB
- 7. interruttore on/off

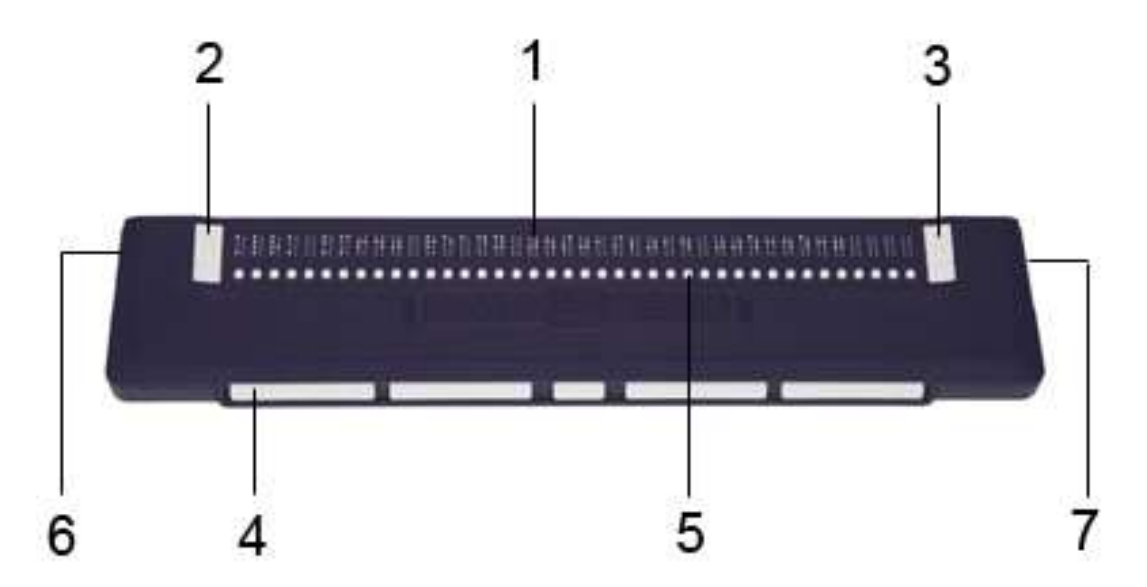

Posizionate ALVA USB 640 Comfort correttamente di fronte a voi, con le celle Braille posizionate sul pannello superiore e i tasti frontali (tasti Thumb) di fronte a voi, per meglio seguire la descrizione che segue.

#### **2.1.1. Pannello superiore e pannello frontale**

<span id="page-5-2"></span>ALVA USB 640 Comfort ha una fila di 40 celle braille posizionate sul pannello superiore. Alla base delle celle braille si trova una fila di piccoli pulsanti noti come Cursori Tattili. Ogni cella braille ha un cursore tattile corrispondente, che può essere utilizzato per varie funzioni. A sinistra e a destra della riga braille si trovano due gruppi di due tasti. Questi tasti, chiamati tasti eTouch, si possono usare per lo spostamento del braille a sinistra e a destra, così come per varie altre funzioni dello screen reader.

#### **2.1.2. Lato destro**

<span id="page-6-0"></span>L'interruttore di accensione è posto sul lato destro. USB 640 Comfort si accende premendo il pulsante rettangolare. Quando accendete il display sentirete un segnale acustico.

#### **2.1.3. Lato sinistro**

<span id="page-6-1"></span>Il lato sinistro di USB 640 Comfort contiene due connettori. Partendo dalla parte frontale, si troverà prima un connettore mini USB e poi un altro connettore, che non ha alcuna funzione alla data di rilascio del presente manuale.

#### **2.1.4. Tasti frontali, pulsanti di navigazione eTouch e Cursori Tattili**

<span id="page-6-2"></span>I nomi dei tasti di ALVA USB 640 Comfort elencati in questo paragrafo saranno utilizzati in tutta la documentazione, compresa quella dello screen reader. Questo paragrafo descrive il nome dei tasti e le loro funzioni principali, supportate dallo screen reader. La loro funzione esatta è definita dallo screen reader: fate quindi riferimento alla documentazione dello screen reader per una descrizione dettagliata.

#### **Tasti eTouch**

I due tasti posti alle estremità della riga della riga Braille sono chiamati "tasti eTouch". Sono usati per spostarsi a sinistra e a destra e per altre funzioni braille.

- eTouch 1 Pulsante in alto a sinistra con 2 linee verticali in rilievo
- eTouch 2 Pulsante in basso a sinistra con 1 linea orizzontale in rilievo
- eTouch 3 Pulsante in alto a destra con 2 linee verticali in rilievo
- eTouch 4 Pulsante in basso a destra con 1 linea orizzontale in rilievo.

#### **Cursori Tattili**

Ciascun cursore tattile corrisponde alla cella braille posta immediatamente sopra di esso. Vengono usati per spostare il cursore alla cella braille corrispondente, per eseguire un click destro o sinistro del mouse in quel punto, oppure per ottenere informazioni aggiuntive sul contenuto della cella braille.

#### **Tasti frontali (tasti Thumb)**

Sul pannello frontale del display ALVA USB 640 Comfort si trovano cinque tasti, chiamati tasti frontali. Quattro tasti più grandi sono posti simmetricamente sulla parte frontale di ALVA USB 640 Comfort. Uno più piccolo è posizionato al centro. Premendo uno dei quattro tasti più grandi vi sposterete a sinistra, a destra, in su e in giù. Premendo quello centrale tornerete alla posizione del cursore.

# <span id="page-7-0"></span>**3. Installazione**

In questo capitolo viene descritta una procedura di installazione per gli screen reader di Dolphin SuperNova e Hal, Jaws e Window-Eyes per piattaforme Windows 7 o superiori.

Per installare e configurare il display con altri screen reader e sistemi operativi, fate riferimento alla documentazione dello screen reader utilizzato.

# <span id="page-7-1"></span>**3.1. Installare ALVA USB 640 Comfort**

ALVA USB 640 Comfort è compatibile con Windows XP, Windows Vista e Windows 7. Le versioni precedenti di Windows non sono supportate. Windows XP, Windows Vista e Windows 7 rilevano automaticamente ALVA USB 640 Comfort e installano i driver USB necessari.

- 1. Collegare il cavo USB ad ALVA USB 640 Comfort e poi al computer.
- 2. Accendere ALVA USB 640 Comfort. Windows installerà automaticamente i driver USB necessari senza richiedere altro all'utente. Una volta stabilita la connessione, ALVA USB 640 Comfort produrrà un segnale acustico e mostrerà il messaggio "USB connesso". Questo processo richiede circa un minuto. Non interrompete l'installazione e non spegnete l'unità.

# <span id="page-7-2"></span>**3.2. Installare i driver dello screen reader per ALVA USB 640 Comfort**

I driver per la maggior parte degli screen reader sono inclusi nei prodotti stessi. Quindi non è necessario installare i driver dello screen reader dal CD di ALVA serie 6. Fate riferimento alla documentazione del vostro screen reader per avviare e configurare ALVA USB 640 Comfort.

Solo se i driver sul CD fossero più recenti di quelli contenuti nello screen reader, vi raccomandiamo di installarli dal CD:

- 1. Inserire nell'apposito drive il CD-ROM con il software di ALVA USB 640 Comfort, contenuto nella confezione.
- 2. Il programma partirà automaticamente, se è stata abilitata la funzione di auto start. Se non lo fosse, aprire il menu Start, selezionare 'Esegui', digitare d:\setup.exe (se d: è la lettera assegnata al drive) e premere INVIO.
- 3. Selezionare "Installa driver per lo screen reader (*Install screen reader drivers*)".
- 4. Il programma vi guiderà nell'installazione.
- 5. Il programma di setup cercherà automaticamente il vostro sistema per le installazioni di Dolphin, JAWS e Window-Eyes e Dolphin e installerà tutti i driver necessari e i manuali relativi.

# <span id="page-8-0"></span>**4. Tasti di ALVA USB 640 Comfort per Dolphin, JAWS, Dolphin e Window-Eyes**

T = Tasto Thumb / Tasto Frontale

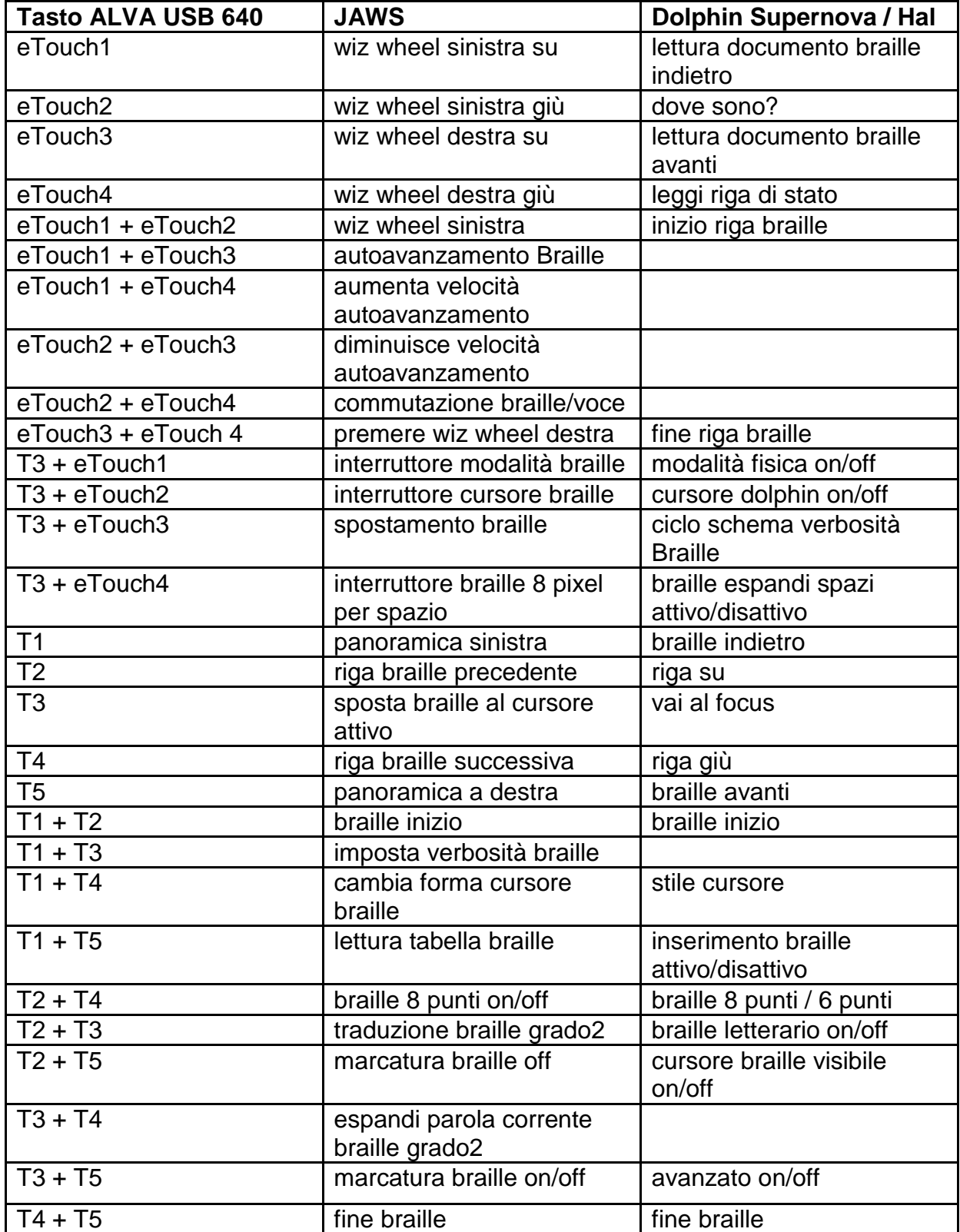

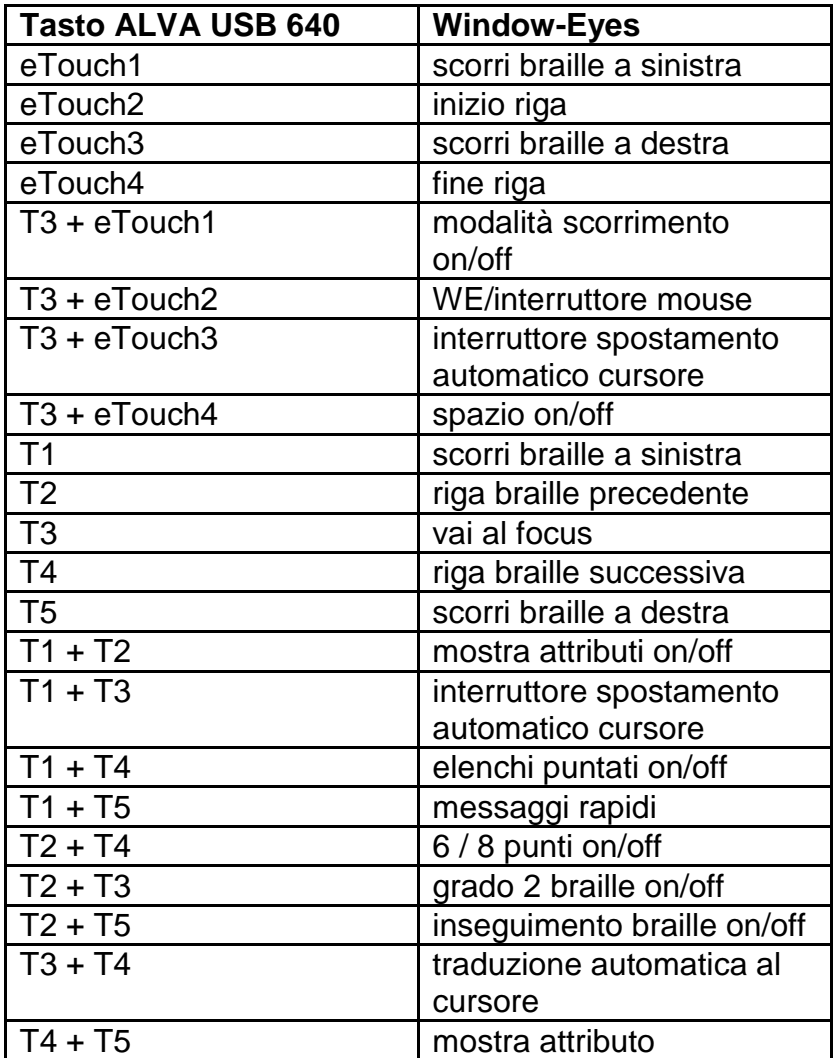

# <span id="page-10-0"></span>**Appendice: normative per la sicurezza**

Questo prodotto è stato sviluppato e testato in accordo con le seguenti norme:

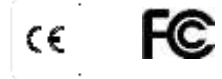

per le apparecchiature digitali di Classe B.

- Questi limiti sono stato progettati per fornire una protezione dalle interferenze dannose in un'installazione. Questo dispositivo genera, usa e può irradiare energia a radiofrequenza e, se non è installato ed usato secondo le istruzioni, può causare dannose interferenze alla ricezione radio e televisiva. Si chiede pertanto all'utente di adottare e verificare le seguenti misure:
	- Modificare l'orientamento o spostare l'antenna ricevente.
	- Aumentare la distanza fra l'apparecchio ed il ricevitore.
	- Collegare l'apparecchio ad una rete o ad un circuito diverso da quello al quale è collegato il ricevitore.
	- Consultare il distributore o un tecnico esperto di radio/TV per assistenza.

Le attrezzature elettriche medicali richiedono precauzioni speciali per quanto riguarda la Compatibilità Elettromagnetica (EMC) e devono quindi essere installate in base alle indicazioni EMC.

ATTENZIONE: l'uso di accessori e cavi diversi da quelli specificati, eccetto quelli venduti dai produttori di ALVA USB 640 Comfort come sostituzione di componenti interni, possono aumentare le emissioni di ALVA USB 640 Comfort.

Per scelta progettuale ALVA si spegnerà nel caso di una scarica elettrostatica (ESD) di prova di 8KV. Il display braille dovrà allora essere riacceso per poter ripartire.

### **Avvertenze CE**

- I componenti di input e output devono essere connessi in modo appropriato;
- Per questa unità è prevista un'interconnessione all'esterno dell'ambiente utente esclusivamente con apparecchi certificati con le norme IEC/EN 60XXX e all'interno dell'ambiente utente con le norme IEC/EN 60601-1.
- Questa unità è conforme alle norme EN 60601-1-2. Per minimizzare l'interferenza da altri apparecchi, deve stare ad una distanza minima di 0,5m da potenziali sorgenti elettromagnetiche, come ad esempio un telefono cellulare.
- Apparecchi connessi alle interfacce analogiche o digitali devono essere conformi alle rispettive norme IEC/EN (es.. IEC/EN 60950-1 per apparecchi di elaborazione dati e IEC/EN 60601-1 per apparecchi medicali).
- Per ridurre il rischio di una scossa elettrica, assicuratevi che il cavo di alimentazione sia scollegato dalla presa a muro. Per staccare completamente l'alimentazione dell'unità, staccate il cavo di alimentazione dalla presa di corrente alternata.
- Non aprire la scatola dell'apparecchio
- L'unità può essere riparata solamente da personale qualificato
- Tutte le possibili configurazioni devono essere conformi alla versione corrente delle direttive e delle norme SYSTEMS IEC/EN 60601-1-1.

 Collegando altri apparecchi ai segnali di input o di output dell'unità, siate consci che si sta configurando un sistema medicale. Perciò la persona che configura ed interconnette il sistema è responsabile dell'intero sistema e deve essere sicura che sia conforme con la versione corrente dei requisiti delle norme di sistema IEC/EN 60601-1-1. In caso di dubbi sulla conformità del sistema con le norme correnti IEC/EN 60601-1-1, consultate il servizio tecnico del distributore locale.

# **FCC (Federal Communications Commission)**

#### Avviso FCC

Questo apparecchio è stato testato ed è risultato conforme ai limiti della Classe B delle apparecchiature digitali, che fa seguito alla parte 15 delle norme FCC. Questi limiti sono scelti per fornire una protezione ragionevole contro le interferenze dannose in una installazione in un edificio. Questo apparecchio genera, usa e può irradiare energia a radio frequenza e, se non è installato e usato secondo le istruzioni può causare interferenze dannose alle radio comunicazioni. Comunque non c'é alcuna garanzia che non si verifichino interferenze in installazioni particolari. Se questo apparecchio causasse interferenze dannose alla ricezione radio o televisiva, che si può verificare spegnendo e accendendo l'unità, l'utente può tentare di correggere l'interferenza mediante uno o più dei seguenti provvedimenti:

-Modificare l'orientamento dell'antenna di ricezione. -Aumentare la distanza fra apparecchio e ricevitore.

-Collegare l'apparecchio ad una presa elettrica posta su un circuito elettrico diverso da quello a cui è collegato il ricevitore.

-Chiedere consiglio e aiuto al distributore o ad un tecnico radio/TV esperto.

#### Raccomandazioni FCC

Per assicurare sempre la conformità, seguire le istruzioni di installazione allegate e usare solo cavi di interfaccia schermati con ferrite per collegare il computer o unità periferiche. Ogni modifica non espressamente approvata dall'ente responsabile della conformità potrebbe annullare l'autorizzazione all'utente di operare sull'apparecchio.

### **Dichiarazione FCC per l'esposizione a Radiazioni RF:**

Questo trasmettitore non deve essere messo vicino o operare in connessione con qualsiasi altra antenna o trasmettitore. Questo apparecchio è conforme ai limiti di esposizione alle radiazioni RF posti delle norme FCC per ambiente non controllato. Per mantenere la conformità con le norme FCC per le esposizioni RF, evitare il contatto diretto con l'antenna trasmittente durante la trasmissione. Ogni modifica (antenna compresa) fatta a questo apparecchio non espressamente approvata dall'ente responsabile della conformità potrebbe annullare l'autorizzazione all'utente di operare sull'apparecchio stesso.

### **Spiegazione dei simboli grafici:**

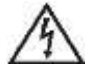

*Questo simbolo avvisa l'utente che le tensioni non isolate all'interno dell'unità hanno un valore sufficiente per causare uno shock elettrico. Perciò è pericoloso toccare qualsiasi contatto all'interno dell'unità.*

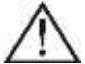

*Questo simbolo avvisa l'utente che c'è della documentazione importante sulla manutenzione dell'unità. Perciò dovrà essere letta attentamente per evitare problemi.*

*Stand-by*

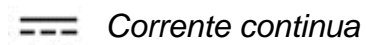

# **Simbolo per la sicurezza:**

*Questo dispositivo è certificato secondo le normative 93/42/EEC, EN60601-1,EN60601-2 sulla base degli standard europei.*

# **Smaltimento del prodotto:**

*Se vedete questo simbolo:*

#### **Informazioni sullo smaltimento del prodotto in paesi al di fuori dell'Unione Europea.**

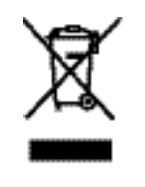

Questo simbolo è valido all'interno dell'Unione Europea. Se dovete eliminare questo prodotto, contattate i referenti locali per le modalità di smaltimento.

# **Classificazione:**

- Nessuna protezione dall'acqua: IPX0
- Modalità di utilizzo: Utilizzo continuo
- Il dispositivo non è adatto per l'uso in presenza di sostanze infiammabili contenenti aria, ossigeno o nitrati: non appartiene alla categoria AP o APG

# **Condizioni ambientali**

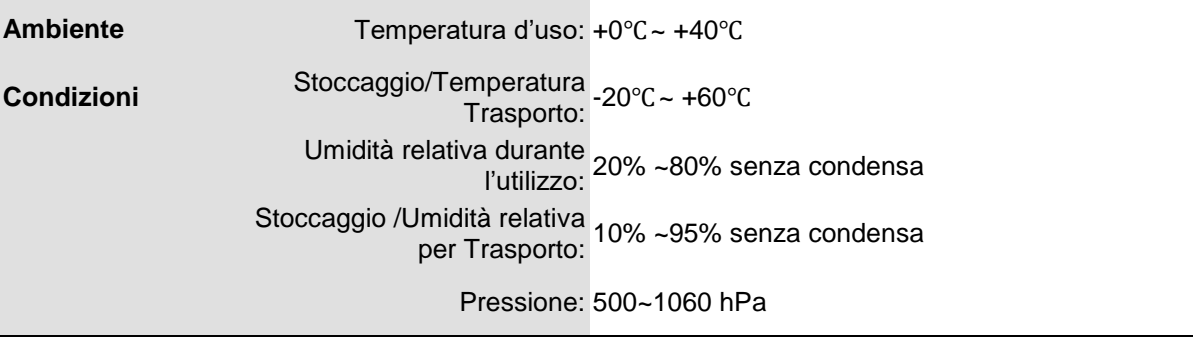

# **Condizioni di garanzia**

Optelec garantisce che ALVA USB 640 Comfort, con decorrenza dalla data di consegna, è esente da difetti di materiale e di fabbricazione.

La garanzia non è trasferibile. ALVA 640 Comfort sono state progettate per utenti individuali, per essere utilizzati in ambienti domestici o professionali. Optelec si riserva il diritto di riparare o sostituire ALVA 640 Comfort acquistati con un prodotto simile o migliore.

In nessun caso Optelec o i suoi distributori potranno essere ritenuti responsabili per danni indiretti o consequenziali. Le eventuali azioni risolutive saranno limitate alla sostituzione di parti e moduli del display braille. Questa garanzia è da ritenersi valida solo se applicata nel paese di acquisto e se i sigilli sono intatti. Per ulteriori reclami relativi alla garanzia e all'assistenza, consultare il proprio distributore.

Optelec non si assume alcuna responsabilità per un utilizzo di questo dispositivo diverso da quello descritto in questo manuale.

# <span id="page-13-0"></span>**Sedi Optelec nel mondo**

**Optelec U.S. Ltd** 3030 Enterprise Court, Suite C Vista, CA 92081 U.S.A. T. +1 (800) 826-4200 [www.optelec.com](http://www.optelec.com/)

#### **Optelec Canada**

1832, Boulevard Marie-Victorin Longueil, QC J4G 1Y9 Canada T: +1 (800) 665-3005 [www.optelec.ca](http://www.optelec.ca/)

#### **Optelec Limited**

2, Millfield House, Woodshots Meadow Croxley Green Business Park Watford, WD18 8YX United Kingdom T: +44 (0)1923 23 13 13 [www.optelec.co.uk](http://www.optelec.co.uk/)

#### **Optelec Nederland BV**

Breslau 4 2993 LT Barendrecht The Netherlands T: +31 (0)88 6783 555 [www.optelec.nl](http://www.optelec.nl/)

#### **Optelec NV**

Baron Ruzettelaan 29 B-8310 Bruges **Belgium** T: +32 (0)50 35 7555 [www.optelec.be](http://www.optelec.be/)

#### **Optelec GmbH**

Fritzlarer Strasse 25 34613 Schwalmstadt Germany T: +49 (0)6691 96170 [www.optelec.de](http://www.optelec.de/)

**Optelec Corporate Headquarters:** Breslau 4 - 2993 LT Barendrecht – The Netherlands – T: +31 (0)88 678 3444 – [www.optelec.com](http://www.optelec.com/)

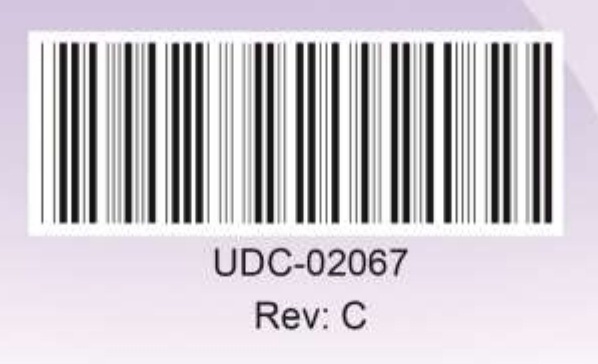

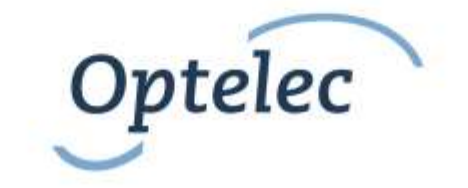